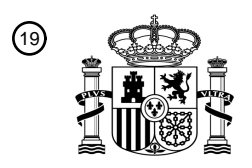

OFICINA ESPAÑOLA DE PATENTES Y MARCAS

ESPAÑA

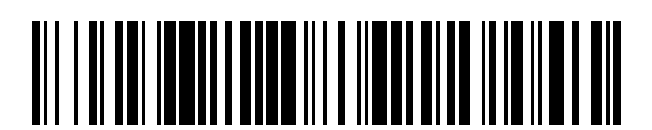

 $\widehat{\mathbb{1}}$ Número de publicación: **2 387 386** 

 $\textcircled{\scriptsize{1}}$  Int. Cl.: **G01M 17/007** (2006.01)

### <sup>12</sup> TRADUCCIÓN DE PATENTE EUROPEA

- Número de solicitud europea: 96 **02723534 .0**
- 96 Fecha de presentación: **20.03.2002**

97 Número de publicación de la solicitud: **1370845**

Fecha de publicación de la solicitud: 97 **17.12.2003**

#### Título: **Director de diagnóstico** 54

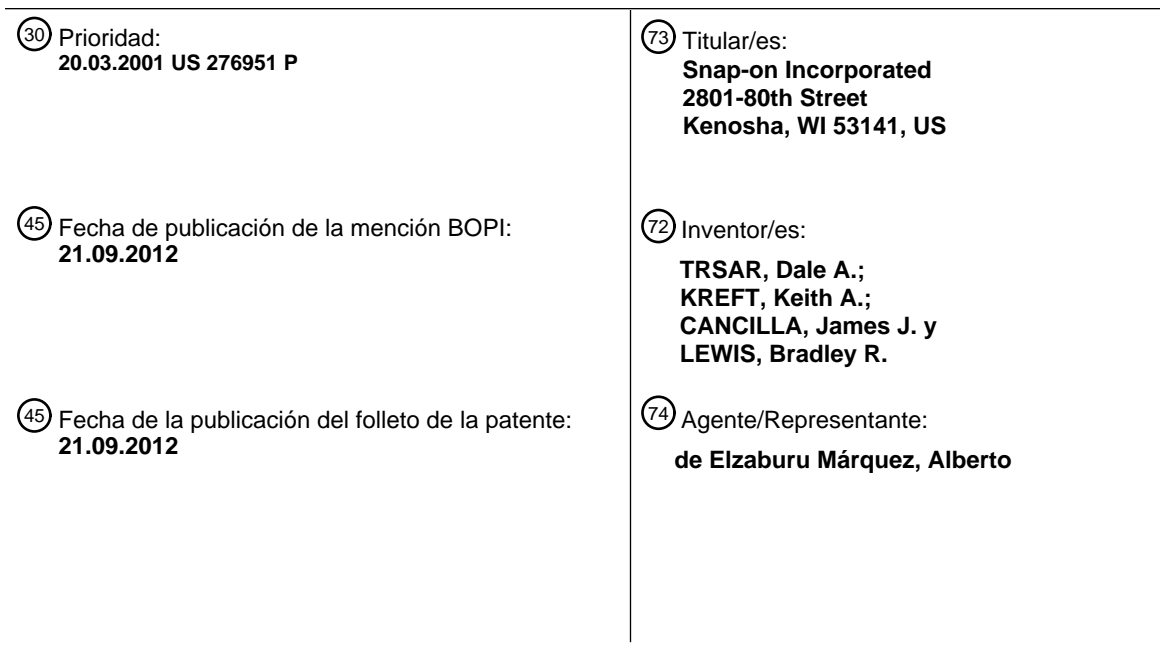

ES 2 387 386 T3 **ES 2 387 386 T3**

Aviso: En el plazo de nueve meses a contar desde la fecha de publicación en el Boletín europeo de patentes, de la mención de concesión de la patente europea, cualquier persona podrá oponerse ante la Oficina Europea de Patentes a la patente concedida. La oposición deberá formularse por escrito y estar motivada; sólo se considerará como formulada una vez que se haya realizado el pago de la tasa de oposición (art. 99.1 del Convenio sobre concesión de Patentes Europeas).

T3

#### **DESCRIPCIÓN**

Director de diagnóstico.

#### 5 Antecedentes

La presente solicitud se refiere, en general, a sistemas de prueba y diagnóstico para máquinas u otros aparatos operativos, y tiene aplicación, particularmente, en vehículos automotrices, particularmente, vehículos propulsados por motores de combustión interna. La presente solicitud se refiere a un sistema de diagnóstico que es una mejora de la 10 divulgada en la patente US No. 6.141.608, la divulgación de la misma es incorporada en este documento por referencia.

Aunque la solicitud describe un sistema de diagnóstico en el contexto de un sistema analizador de motor de automóvil, los principios de la invención pueden ser usados con otros tipos de sistemas de diagnóstico de vehículos, tales como pruebas de aire acondicionado y sistemas de servicio, sistemas de equilibrado de ruedas, sistemas de análisis de emisiones de 15 gas en automóviles, etc., y pueden ser usados también para el diagnóstico de fallos en aparatos no automotrices.

En el sistema de la patente. 6.141.608, después de introducir la información de identificación del vehículo, se presenta al usuario una pantalla de archivos basados en fallos, que incluyen síntomas y códigos de servicio del aparato objeto del diagnóstico, así como un archivo de componentes o sistemas del aparato que pueden ser probados. El usuario selecciona

- 20 de entre uno de estos archivos los elementos particulares relacionados con el problema experimentado en los aparatos objeto del diagnóstico. A continuación, si la selección es desde un archivo basado en fallos, el sistema selecciona, de manera automática, desde una biblioteca almacenada una lista de posibles causas de los síntomas o códigos de servicio y una lista equivalente de procedimientos de prueba a realizar para comprobar esas causas. Los procedimientos de prueba se exponen en el orden de probabilidad o posibilidad de que la prueba tenga éxito en el diagnóstico de la causa de los
- 25 síntomas o códigos de fallo seleccionados. Si la selección era desde el archivo de componentes/sistemas, el sistema selecciona, de manera automática, pruebas relacionadas con el componente o sistemas seleccionados. A continuación, el usuario puede seleccionar uno de los procedimientos de prueba visualizados y, a continuación, el sistema lanzará o iniciará ese procedimiento.
- 30 La pantalla puede visualizar también una serie de iconos correspondientes a los módulos "herramienta" útiles en la realización de la prueba seleccionada, cuyos módulos pueden ser seleccionados, a continuación, por el usuario para mostrar en la pantalla ciertos datos o información para guiar al usuario en el uso de la herramienta seleccionada en la realización de la prueba seleccionada. Esta información podría ser accedida también de otras maneras. Una vez completada esa prueba, a continuación, el usuario volvería a la pantalla de lista de pruebas y seleccionaría otra prueba, la 35 cual podría presentar, a continuación, un conjunto diferente de iconos de módulos "herramienta" útiles en la realización de
- esa prueba, de entre los cuales el usuario volverá a realizar una selección.

En el funcionamiento de ese sistema, el usuario debe realizar una selección afirmativa en cada etapa. Además, los medios de almacenamiento, en los cuales se almacenan los programas del sistema operativo y las bases de datos, están 40 limitados a los residentes en el procesador del sistema, típicamente un ordenador personal.

El documento DE 100 24 190 A1 divulga un sistema de diagnóstico basado en ordenador que incluye una serie de páginas electrónicas. Cada página define una serie de áreas de acción representativas de los diferentes temas de diagnóstico. Las áreas de acción de cada página están interbloqueadas con otra página de manera que un operario puede 45 hacer selecciones y ser guiado, paso a paso, a través de un procedimiento de diagnóstico.

#### Sumario

La presente solicitud describe un sistema de diagnóstico que mejora y amplía el sistema de diagnóstico de la patente No. 50 6.141.608, evitando desventajas, mientras que proporciona ventajas estructurales y operativas adicionales.

Un aspecto del sistema descrito en la presente memoria es que el mismo proporciona, de manera automática, un vínculo a datos de soporte pertinentes a un procedimiento de la prueba diagnóstica seleccionada.

55 Otro aspecto del sistema es que permite la visualización simultánea automática de una descripción de un procedimiento de prueba y los datos de soporte relacionados con ese procedimiento de prueba.

Otro aspecto adicional es la provisión de medios de almacenamiento que pueden ser remotos de los dispositivos de procesamiento y de visualización, y la provisión de medios para acceder a los vínculos de comunicación a esas unidades 60 remotas.

Otro aspecto adicional es la provisión de una base de datos de soporte experto que incluya consejos y procedimientos de

diagnóstico recopilados a partir de la experiencia real en el servicio y el diagnóstico del aparato objeto del diagnóstico.

Otro aspecto es la provisión de un sistema que puede ser implementado en un sistema basado en PC o basado en una herramienta de diagnóstico de mano.

5

Se proporciona un sistema de servicio dirigido que comprende un procesador que opera bajo el control de un programa almacenado, caracterizado por una interfaz de usuario que incluye un dispositivo de pantalla y un dispositivo de entrada ambos acoplados al procesador para un control interactivo de los mismos, una utilidad de almacenamiento que almacena una base de datos de conocimiento que incluye una biblioteca de elementos de información de servicio relativas a los

- 10 aspectos de un aparato al que se le va a dar servicio y elementos de información de prueba relativos a pruebas que pueden ser realizadas al aparato, al menos una fuente, diferente de la utilidad de almacenamiento, de datos de soporte relativos a pruebas particulares, y una rutina del ordenador ejecutada por el procesador para controlar la operación del dispositivo de pantalla y controlar comunicaciones con la utilidad de almacenamiento y la al menos una fuente de datos de soporte, la rutina de ordenador que incluye (a) una primera porción para controlar la activación del y comunicación sobre
- 15 los enlaces de comunicación entre el procesador y la utilidad de almacenamiento y entre el procesador y cada fuente de datos de soporte (b) una segunda porción sensible a las entradas de usuario vía la interfaz del usuario en relación a aspectos seleccionados del aparato para mostrar una descripción de prueba aplicable a los aspectos seleccionados, y (c) una tercera porción sensible a la muestra de una descripción de prueba para automáticamente recuperar desde la al menos una fuente de datos de soporte y mostrar información relativa a la descripción de la prueba mostrada para asistir a
- 20 un usuario en la implementación de la prueba.

Se proporciona un método de reparación de un aparato que comprende una biblioteca de elementos de información de servicio relativos a los aspectos de un aparato que va a ser reparado y descripciones de pruebas relativas a las pruebas que pueden ser realizadas al aparato, proporcionando al menos una fuente, distinta de la biblioteca, del datos de soporte

25 relativo a pruebas particulares, caracterizados por seleccionar y mostrar en un dispositivo de pantalla descripciones de prueba desde la biblioteca, y mientras cada descripción de prueba es mostrada, y en respuesta al mismo, automáticamente recuperar desde la al menos una fuente de datos de soporte y mostrar en el dispositivo de pantalla datos de soporte relativo a la descripción de prueba mostrada.

#### 30 Breve descripción de los dibujos

Con el propósito de facilitar una comprensión de la materia que se pretende proteger, en los dibujos adjuntos se ilustra una realización de la misma, a partir de una inspección de los cuales, cuando se consideran en conexión con la descripción siguiente, el objeto que se pretende proteger, su construcción y funcionamiento, y muchas de sus ventajas

35 deberían ser comprendidas y apreciadas fácilmente.

La Fig. 1 es un diagrama de bloques funcional de un sistema de diagnóstico según se describe en la presente memoria;

La Fig. 2 es un diagrama de flujo de una técnica de creación de contenidos con cierta información de soporte para 40 el sistema de la Fig. 1;

- La Fig. 3 es un diagrama de flujo de una parte preliminar del funcionamiento del sistema;
- La Fig. 4 es un diagrama de flujo del funcionamiento del sistema básico, y
- Las Figs. 5-18 son representaciones de pantallas que ilustran el funcionamiento del sistema de la Fig. 1 durante el diagnóstico de una condición de fallo particular en un motor de vehículo automóvil.

#### Descripción detallada

45

Con referencia a la Fig. 1, en la misma se muestra una ilustración de un esquema de bloques de un sistema de diagnóstico, designado generalmente por el número de referencia 20, que incluye un sistema host 21, que podría ser un 50 sistema basado en PC o un sistema de diagnóstico de mano. Independientemente del sistema host 21 utilizado, el mismo incluirá un procesador 22 que incluirá circuitería (circuitos) 23 de comunicaciones para proporcionar comunicaciones con las utilidades asociadas. El sistema 20 incluye una interfaz 25 de usuario, que incluirá una pantalla 26 adecuada y un dispositivo 27 de entrada. La naturaleza de la pantalla 26 y el dispositivo 27 de entrada variará, dependiendo de la naturaleza del sistema host 21. De esta manera, por ejemplo, si el sistema host 21 es un sistema basado en PC, la 55 pantalla 26 puede ser una pantalla CRT y el dispositivo 27 de entrada puede ser un teclado y/o un ratón, mientras que si el

sistema host 21 es un sistema de diagnóstico de mano, la pantalla 26 puede ser una pantalla LCD y el dispositivo 27 de entrada puede ser un control de navegación o un teclado integrado.

El sistema 20 incluye una utilidad 28 de almacenamiento local, que incluirá, típicamente, ROM y RAM adecuadas y, 60 dependiendo de la naturaleza del sistema host 21, puede incluir una unidad de disco duro, una unidad de disquete, una unidad de CD ROM, etc. La utilidad 28 de almacenamiento local almacenará, típicamente, programas para ser ejecutados

por el procesador 22 y puede almacenar también una base de datos de conocimientos del tipo descrito en la patente US No. 6.141.608, que incluye bibliotecas de archivos relativos a aspectos de un vehículo u otro aparato, en el que los archivos incluyen archivos basados en fallos, tales como "Síntomas" y "Códigos de servicio", así como un archivo "Componente/Sistema" que lista diversos componentes y subsistemas de los vehículos u otros aparatos que pueden ser

- 5 probados, así como un archivo que lista procedimientos de mantenimiento o de servicio basados en tareas en relación con dicho aparato. Estos archivos se denominan colectivamente como "Biblioteca de Servicios" 43 en la Fig. 2, y los elementos de información almacenados en los mismos pueden ser denominados como "elementos de información de servicio". También se almacena en esta utilidad una "Biblioteca de Pruebas" 42 de "elementos de Información de prueba" relativos a los procedimientos (véase la Fig. 2), que pueden ser utilizados para realizar las tareas de mantenimiento o de
- 10 servicio seleccionadas, comprobar los componentes o sistemas seleccionados o diagnosticar los síntomas seleccionados. Los elementos de información de prueba incluyen denominaciones de pruebas y vínculos a descripciones o instrucciones de pruebas.
- El procesador 22 puede estar conectado también a un servidor 30 externo, y puede estar conectado también a una o más 15 fuentes de datos de soporte de instrumentación, tres de las cuales están designadas en 31, 32 y 33, aunque se apreciará que podría proporcionarse cualquier número. De nuevo, dependiendo de la naturaleza del sistema host 21, las fuentes de datos de instrumentación pueden ser residentes en el sistema host, tal como las fuentes 31 y 32, o pueden ser externas al mismo, tal como la fuente de datos 33. Los ejemplos de dichas fuentes de datos de tipo de instrumentación son un escáner vinculado a diagnósticos de a bordo ("On-Board Diagnostics", "OBD"), que puede ser un dispositivo de 20 supervisión de a bordo y un dispositivo de control, tal como un ECU, un voltímetro gráfico/digital, un osciloscopio de
- laboratorio, diversos sensores, tales como sensores de temperatura, acústicos y de vibraciones, un medidor de frecuencia, un dinamómetro, tal como un dinamómetro de análisis de gases, un banco de pruebas de emisiones, etc.
- El procesador 22 y/o el servidor 30 pueden estar adaptados para ser conectados a Internet, a través de módems 25 adecuados (no mostrados) o enlaces de comunicación dedicados, en una manera conocida. Tal como se indica, estos enlaces pueden ser cableados o inalámbricos. De manera similar, se apreciará que otros enlaces de comunicación en el sistema 20, tales como los diversos enlaces de comunicación entre el procesador 22 y el servidor 30, las fuentes 31-33 de datos de instrumentación, etc., podrían ser también, si se desea, inalámbricos en lugar de enlaces cableados, de conexión directa. El procesador 21 y/o el servidor 30 pueden conectarse vía Internet a diversas fuentes remotas de datos de 30 soporte, que pueden ser residentes en los sitios Web de Internet. Estos pueden incluir uno o más sitios 37 propietarios pertenecientes al usuario, sitios preseleccionados o páginas específicas de los sitios 38 que han sido predeterminados para ser pertinentes a una rutina de prueba de diagnóstico específica, o los sitios 39 que pueden ser accedidos a través de un navegador o de manera ad hoc. Se apreciará también que, si se desea, otras fuentes de datos de soporte podrían
- 35

Las fuentes de datos de soporte que no son de instrumentación pueden incluir una diversidad de fuentes de datos de texto y/o gráficos diferentes, incluyendo, por ejemplo, pero sin limitarse a, procedimientos de diagnóstico del fabricante, tales como manuales de servicio, boletines de servicio o similares, manuales y procedimientos de diagnóstico de terceras partes independientes, procedimientos y consejos de diagnóstico de expertos recopilados por una entidad de usuario, 40 bibliotecas de ubicaciones de componentes, bibliotecas de conectores y puntos de conexión, bibliotecas de diagramas de circuitos y diagramas de sistemas mecánicos, videotecas, bibliotecas de formas de onda, etc.

Tal como se ha indicado anteriormente, algunas de las fuentes de soporte pueden incluir bibliotecas o bases de datos expertas, recopiladas por técnicos y personal de servicio a partir del diagnóstico real de campo y la experiencia de servicio. 45 La recopilación de parte de esta información puede ser realizada de manera automática, tal como se describe, por ejemplo, en la patente 6.141.608, indicada anteriormente. La biblioteca 42 de pruebas de diagnóstico, descrita anteriormente como incluida en la utilidad 28 de almacenamiento local, puede ser generada también a partir de la experiencia real de campo, así como a partir de otras fuentes.

- 50 Con referencia a la Fig. 2, en la misma se muestra un diagrama 40, que ilustra, en general, la técnica de creación de contenidos. Las páginas 41 individuales son generadas listando pruebas diagnósticas y procedimientos de servicio, sistemas o componentes específicos de un aparato que pueden ser probados, y los síntomas a diagnosticar que podrían indicar el uso de dichas pruebas. Conforme las páginas 41 individuales, con contenido, son generadas, las pruebas son añadidas a la biblioteca 42 de pruebas y los sistemas, componentes, procedimientos o síntomas son añadidos a la
- 55 biblioteca 43 de servicios y las dos están vinculadas a través de la página o las páginas 41 de pruebas asociadas. De esta manera, cuando el usuario introduce los síntomas a ser diagnosticados o los sistemas o los componentes a ser probados o las tareas de servicio a realizar, el procesador generará una lista de las denominaciones de pruebas aplicables a ese sistema, componente, tarea de servicio o conjunto de síntomas y, en el caso de los síntomas, ordenar por prioridad la lista en la manera descrita en la patente US No. 6.141.608. Las fuentes de datos de soporte de propietario pueden ser
- 60 recopiladas también de esta manera y ser vinculadas a las pruebas específicas de la biblioteca 42 de pruebas.

ser residentes en el servidor 30, en medios de almacenamiento adecuados.

Ahora, con referencia a la Fig. 3, en la misma se ilustra un diagrama 50 de bloques funcional que indica las fases iniciales del uso del sistema 20. Inicialmente, en 51, el usuario identificará el vehículo mediante la introducción de la información de identificación apropiada del vehículo a través de la interfaz 25 de usuario. Esta etapa se describe, en general, en la patente US No. 6.141.608, indicada anteriormente, y podría ser realizada a través de menús interactivos y pantallas de 5 interfaz de comandos en la pantalla 26. Esto podría ser realizado por un operario técnico o, como alternativa, si el sistema

- está siendo utilizado en una función de servicio o de reparación, el escritor de la orden de servicio puede introducir esta información. A continuación, en 52, el usuario selecciona el enfoque de prueba a ser utilizado, ilustrándose cuatro de estos enfoques en 53, 54, 55 y 56.
- 10 Un enfoque, ilustrado en 53, es una prueba simple de instrumento, en el que el usuario probaría directamente el aparato objeto del diagnóstico utilizando instrumentos específicos, a su discreción. En este enfoque, no habría ninguna orientación del sistema y, simplemente, el usuario tomaría mediciones, según considere conveniente.

En un segundo enfoque, ilustrado en 54, podría presentarse al usuario la lista completa de pruebas e información, 15 incluyendo sistemas y componentes, para el vehículo seleccionado actualmente desde la biblioteca 42 de pruebas, con poca o ninguna orientación o filtrado por el sistema y, a continuación, el usuario podría seleccionar desde esa biblioteca de información cualquier prueba que él o ella considere oportuna.

Un tercer enfoque, ilustrado en 55, es el enfoque descrito en la patente US No. 6.141.608, indicada anteriormente, en el 20 que el usuario introduciría una lista de síntomas, bien manualmente, tal como realizando una selección desde una lista visualizada, o bien automáticamente, mediante la lectura de datos desde un instrumento, tal como un código de fallo leído a través de un escáner, después de lo cual el sistema seleccionaría una prueba o pruebas apropiadas y las ordenaría por prioridad en el orden de su probabilidad de éxito en el diagnóstico de la condición introducida, y mostraría las denominaciones de las pruebas al usuario.

25

Un cuarto enfoque, indicado en 56, es un enfoque de servicio basado en tareas, en el que se presenta al usuario una lista de tareas de mantenimiento o procedimientos de reparación no asociados necesariamente con ningún síntoma, por ejemplo, procedimientos asociados con el mantenimiento rutinario programado. A continuación, el usuario selecciona las tareas o los procedimientos de la lista.

30

Se apreciará que en cualquiera de los enfoques indicados en 53-56, el sistema 20 proporcionará un vínculo entre las designaciones de pruebas mostradas y las fuentes de datos de soporte pertinentes, tal como se describirá más completamente a continuación. Sin embargo, en el resto de la descripción en la presente memoria se supone que se está utilizando el tercer enfoque de la caja 55 en la Fig. 3.

35

Ahora, con referencia a las Figs. 4-18, se describirá el funcionamiento del sistema 20. La descripción siguiente está en el contexto del diagnóstico de una condición típica en un motor de combustión interna de automóvil. Sin embargo, se apreciará que los principios implicados son aplicables al diagnóstico de otros tipos de sistemas de vehículos o aparatos que no son vehículos.

 $40$ 

La Fig. 4 es un diagrama 60 de flujo que ilustra el funcionamiento del sistema. La rutina comienza en 55 (véase la Fig. 3) donde el usuario ha seleccionado el uso de un enfoque diagnóstico basado en los síntomas, tal como el descrito en la patente No. 6.141.608, después de lo cual la rutina, en 61, realiza la evaluación de los síntomas y genera una lista de las denominaciones de prueba apropiadas para el diagnóstico de las causas de los síntomas introducidos, y ordena o da 45 prioridad a esa lista según criterios predeterminados, tales como la probabilidad de éxito al efectuar el diagnóstico. A

- continuación, en 62, el sistema, tal como se describe en la patente No. 6.141.608, visualiza la lista ordenada de las denominaciones de prueba al usuario, después de lo cual el usuario puede seleccionar una designación de prueba específica de la lista o proceder automáticamente a través de la lista de denominaciones de prueba en el orden jerárquico en el que han sido dispuestas por el sistema. De esta manera, en 63, el sistema realiza una comprobación para
- 50 determinar si una designación de prueba ha sido seleccionada manualmente por el usuario o si debe seguir en modo automático. Si se da este último caso, el sistema prosigue, en 64, para lanzar la próxima prueba que, si la rutina acaba de ser introducida, será la prueba correspondiente a la primera denominación de prueba en la lista. Si un usuario selecciona una denominación de prueba, el sistema, en 65, lanza la prueba correspondiente. En cualquier caso, el sistema se vincula automáticamente a la descripción o instrucción de prueba apropiada y, a continuación, en 66, visualiza la primera página
- 55 de instrucciones de prueba para la prueba lanzada y, a continuación, en 67, determina las fuentes de datos de soporte aplicables a la página de prueba mostrada y establece vínculos a las fuentes de datos de soporte apropiadas. A continuación, en 68, el sistema visualiza las páginas de datos de soporte vinculadas simultáneamente con la página de prueba visualizada.
- 60 Con referencia a la Fig. 5, en la misma se ilustra una pantalla 80 de visualización representativa dispuesta en un formato de pantalla dividida con una ventana 81 superior y una ventana 86 inferior. En la realización ilustrada, la primera página de

la instrucción de la prueba es visualizada en la ventana 81 superior, mientras que los datos de soporte vinculados correspondientes son visualizados en la ventana 86 inferior, pero se apreciará que el software podría estar diseñado de manera que la información específica podría ser visualizada en cualquier ubicación deseada en la pantalla. La ventana 81 superior tiene una flecha 82 de desplazamiento (aunque sólo se ilustra una flecha hacia abajo, se apreciará que,

- 5 típicamente, se proporcionarían flechas hacia arriba y hacia abajo) y una barra 83 de herramientas. Incluidos en la barra 83 de herramientas hay una serie de iconos, incluyendo iconos 84 generales, tales como "Guardar", "Vista", "Imprimir" y "Resetear", así como iconos 85 que pueden ser específicos de la página de prueba particular que está siendo visualizada. En la pantalla ilustrada, por ejemplo, están los iconos "Congelar" y "Disparar", que serían usados, típicamente, con una fuente de datos de tipo instrumentación que está capturando señales de datos en vivo desde el motor del vehículo (u otro
- 10 aparato que se está analizando) para su visualización. La ventana 86 inferior de la pantalla está provista también de una barra 87 de desplazamiento, y puede ser desplazada de manera independiente de la pantalla en la ventana 81 superior. En la parte inferior de la pantalla, hay iconos 88 y 89 de interfaz de comandos, que también pueden variar con el tipo particular de página de datos que se está visualizando.
- 15 Las Figs. 5-18 ilustran una serie de pruebas que podrían ser usadas para el diagnóstico de un síntoma o problema en el que el vehículo arranca y comienza, pero luego se para después de comenzar. La visualización de la ventana superior contiene información de descripción de la prueba o asesoramiento "experto", que puede ser una mezcla de información basada en la experiencia y orientación de reparación en relación con la primera prueba en la lista ordenada jerárquicamente generada por el sistema 20. En la pantalla 80, la primera página de la prueba que se está visualizando es
- 20 una descripción 90 de fallo para una resistencia de la bomba de combustible, posiblemente abierta. El texto de cada una de dichas páginas como se complementa con datos de soporte adicionales, que pueden ser una información de "referencia" recuperada desde una fuente existente o instrumentación o funciones y mediciones OBD, y se visualizan en la ventana 86 inferior.
- 25 En este caso, en la ventana 81 superior de esta pantalla 80, se proporciona al técnico de automoción una posible causa, "resistencia de bomba de combustible abierta ", y una breve explicación de su funcionamiento. Los datos 91 de soporte en la ventana 86 inferior proporcionan una página de descripción del circuito del manual de servicio del fabricante del vehículo, que está siendo recuperada a través de un vínculo a esta referencia, que podría estar almacenado local o remotamente. En este caso, la referencia incluye una descripción bastante completa del circuito de arranque, incluyendo 30 un esquema que es desplazable en la ventana, que también puede ser ampliado para llenar toda la pantalla, tal como se muestra en 92 en la Fig. 6.

Con referencia de nuevo a la Fig. 4, después de la visualización de la página de prueba y los datos de soporte asociados, el usuario, en 69. Si hay páginas adicionales a la prueba, el usuario puede desplazarse a las mismas usando la flecha 82 35 de desplazamiento en la ventana 81 superior. De esta manera, a continuación, el sistema realiza una comprobación, en 70, para ver si hay más páginas para la prueba y, si es así, vuelve a 66. Si no, el sistema realiza una comprobación en 71 para ver si debe seleccionar automáticamente la prueba siguiente. Si no, a continuación, realiza una comprobación en 72 para ver si se debe continuar realizando las pruebas. Si es así, vuelve a 62 y, si no, sale de la rutina en 73. Si, en 71, el sistema debe seleccionar automáticamente la prueba siguiente, realiza una comprobación, en 74, para ver si hay más 40 pruebas en la lista visualizada. Si no es así, la rutina termina en 73 y, si es así, la rutina vuelve a 64 para lanzar automáticamente la próxima prueba en la lista.

La segunda pantalla 93 de prueba en la lista de ejemplo se ilustra en la Fig. 7, que es una prueba para determinar si la resistencia de la bomba de combustible ha fallado o no. Se recomienda al técnico que compruebe el valor de resistencia 45 de la resistencia de la bomba de combustible y se proporciona la especificación (rango normal). La ventana inferior, en este caso, ha sido subdividida en partes izquierda y derecha.

La parte 94 inferior izquierda proporciona un vínculo a una página en el manual de servicio que muestra la ubicación de la resistencia y el relé de la bomba de combustible. Se apreciará que el sistema puede estar vinculado directamente con un 50 óhmetro, de manera que la lectura del medidor es mostrada gráficamente en la parte inferior derecha de la pantalla 70, que ha sido configurada como un óhmetro 95 gráfico, con escalas vertical y horizontal apropiadas, seleccionadas en base al valor esperado de la medición. Una vez más, cualquiera de las ventanas puede ser ampliada fácilmente a pantalla completa para una mejor visualización. De esta manera, con referencia a la Fig. 8 la ventana inferior izquierda ha sido ampliada a pantalla completa en 96.

55

Después de completada la segunda prueba, el desplazamiento de la ventana 81 superior mostrará la tercera prueba, ilustrada en la Fig. 9, que sugiere que el voltaje a la bomba de combustible sea medido (graficado), mientras el motor pasa del estado de arranque al estado de funcionamiento. La información acerca de dónde realizar las conexiones de la prueba, el color de alambre, los números de los terminales, etc., se proporcionan en 97. La ventana inferior izquierda proporciona

60 un vínculo a un esquema en el manual de servicio que muestra la conexión eléctrica de la resistencia de la bomba de combustible en el circuito, tal como en 98. En esta comprobación, la parte inferior derecha de la ventana ha sido

configurada como un medidor 99 de voltaje gráfico, en el que las escalas verticales y horizontales son seleccionadas en base al valor esperado de la medición, y la resolución horizontal deseada de la visualización (en base al tiempo).

Con referencia a la Fig. 10, en la misma se muestra una pantalla 100 que ilustra la siguiente prueba que, en la parte 5 superior de la pantalla, proporciona consejos sobre cómo activar la bomba de combustible a través del vínculo OBD del vehículo. Esto requiere la conexión de una herramienta de exploración del automóvil. Los datos de soporte en la ventana inferior incluyen, en la parte izquierda, un manual de referencia de servicio en el 101 que muestra dónde está ubicado el conector en el vehículo, mientras que la parte inferior derecha visualiza, en 102, una ilustración desde las instrucciones operativas de la herramienta de exploración que muestran qué adaptador de herramienta de exploración y llave usar.

10

La Fig. 11 ilustra una pantalla 103 de visualización que proporciona información sobre la mejor manera de comprobar el funcionamiento de la bomba de combustible. Con la conexión de interfaz OBD realizada, la prueba de funcionamiento para la activación de la bomba de combustible puede ser accedida presionando el control "Y" en la unidad. La capacidad de activar la bomba de combustible es una de entre muchas funciones que podría realizar una herramienta de exploración

- 15 en un vehículo, dependiendo de las capacidades del vehículo específico. Normalmente, el técnico tendría que encontrar o localizar la prueba de activación de la bomba de combustible de entre una lista de pruebas funcionales en la herramienta de exploración. Empezaría en el menú principal de la herramienta de exploración y, eventualmente, se movería hacia abajo hasta el grupo de pruebas que contenía esta función particular. La rapidez con la que se encuentra esta prueba depende de su experiencia, su memoria y la manera en la que las pruebas y las funciones están organizadas en la
- 20 herramienta de exploración. La ventaja del sistema ilustrado es que el técnico no tiene que salir de la página de prueba visualizada para encontrar la "prueba de activación de la bomba de combustible". Ya hay un vínculo pre-establecido entre esta comprobación de solución de problemas y la prueba funcional. La ventana inferior de la pantalla es un diagrama del manual de la ubicación del tornillo amortiguador de pulsaciones, mostrándose esta pantalla ampliada en la Fig. 12 en 105.

25 La Fig. 13 ilustra otra prueba que sugiere tomar una lectura de la presión de combustible. Las instrucciones de la prueba se ilustran en 106, en la ventana superior, y describen dónde y cómo conectar de la mejor manera un manómetro o transductor de presión. La parte izquierda de la ventana inferior ilustra en 107 un diagrama, como si fuera del manual de servicio, que ilustra cómo conectar un manómetro. Si la lectura se toma desde un transductor, será graficada directamente sobre la parte derecha de la ventana inferior, tal como en 108. El diagrama 107 se muestra ampliado en 109 en la FIG. 14.

30

Con referencia adicional a la Fig. 13, en esta página, la caja "Nota de seguridad", cuando se hace clic sobre la misma, asesorará al técnico acerca de las precauciones de seguridad durante la medición de la presión del combustible en condiciones de conducción. Por ejemplo, una de dichas precauciones podría ser: "Durante el uso de un medidor para medir la presión de combustible durante la conducción se requiere una segunda persona en el vehículo para supervisar el

- 35 medidor. Se sugiere fijar el medidor al parabrisas para evitar que posibles fugas de fluidos afecten a la tapicería". Otra podría ser: "Cuando se usa un transductor de presión para capturar la presión del combustible durante la conducción, pulse el control mantener, cuando se sienta cualquier síntoma inusual. Los valores min/max de presión sólo deben revisarse después de salir de la carretera".
- 40 También se muestran otros iconos para los vínculos a ordenar herramientas y equipos (en este caso, los números de las piezas para los medidores de presión o transductores de presión), o a ordenar piezas de vehículo (en este caso, una breve lista de piezas o kits de piezas asociadas con el funcionamiento correcto de la bomba de combustible). Estos vínculos a herramientas y equipos y piezas podrían ser aplicables a cualquiera de las pantallas mostradas anteriormente.
- 45 Una vez más, toda la información que necesita el técnico está vinculada en la pantalla, incluyendo lecturas, especificaciones, instrucciones y control marcha-paro de la bomba de combustible, herramientas y equipo, piezas de vehículos, etc.
- Ahora, con referencia a la Fig. 15, al final de la lista de denominaciones de prueba, se visualiza una pantalla 110, que 50 muestra vínculos a información o pruebas adicionales relacionadas. Esto es similar a las listas de "temas relacionados" que se encuentran al final de un artículo de enciclopedia. Estos pueden ser otras sugerencias para solucionar problemas, pruebas de componentes o de sistema, artículos o documentos de referencia. En este caso, el vínculo "bomba de combustible" está resaltado y la selección de ese vínculo abrirá la pantalla 111 de la Fig. 16. Esta pantalla muestra cómo puede mejorarse la prueba estándar de inspección de la bomba de combustible del manual de servicio del fabricante del
- 55 vehículo. La inspección pide medir la resistencia, de manera que se proporciona un óhmetro gráfico en 112, en la parte izquierda de la ventana inferior. Se expone una descripción de la ubicación de la bomba de combustible en 113 en la parte derecha de la ventana inferior.

Si, en la Fig. 15, se selecciona el elemento "Circuito de apertura de relé ", aparecería la pantalla 114 de la Fig. 17. Esta pantalla tiene cuatro ventanas, tres de las cuales ilustran, en 114, 115 y 116, las conexiones de circuito para la prueba, 60 mientras que la cuarta ilustra, en 117, un óhmetro gráfico.

7

Con referencia a la Fig. 18, en la misma se ilustra una pantalla 118 para una prueba en la que se requieren mediciones tanto de voltaje como de resistencia en el documento referenciado del fabricante del vehículo. El medidor se ilustra en 119, y un medio de conmutación conveniente del instrumento entre un óhmetro y un voltímetro es proporcionado en la ventana 120 experta, inferior derecha.

5

Se apreciará que, en otras aplicaciones que implican la visualización de una forma de onda del vehículo asociado u otro aparato que está siendo diagnosticado, la configuración de la pantalla de visualización gráfica de los datos capturados podría incluir la fuente de disparo, el umbral de disparo, etc., además de la escala horizontal y vertical.

10 Aunque lo explicado anteriormente ha descrito sólo una única serie de pruebas, es ilustrativo de los principios generales del sistema 20. Una ventaja importante del sistema es que proporciona una vinculación automática a, y una visualización, de datos de soporte en respuesta simplemente a la selección o la visualización de una página de prueba particular. No se requiere ninguna actividad de selección por parte del usuario. Además, los datos de soporte pueden ser derivados a partir de una amplia diversidad de fuentes, tanto locales como remotas al sistema host, y pueden ser vinculadas en un número

15 de maneras diferentes, incluyendo a través de Internet.

Si se usan los otros enfoques 53, 54 ó 56 de la Fig. 3, en lugar de un enfoque basado en síntomas, el funcionamiento sería similar al descrito en la Fig. 4, excepto que se eliminarían los bloques 61, 64, 71 y 74 y, en el bloque 62, la lista visualizada de denominaciones de pruebas se configuraría de manera diferente. Sin embargo, todavía se produciría la 20 vinculación automática de los datos de soporte con las páginas de prueba visualizadas.

Las realizaciones descritas en la presente memoria pueden ser usadas con cualquier motor o sistema deseado. Esos motores o sistemas pueden comprender elementos que utilizan combustibles fósiles, tales como gasolina, gas natural, propano y similares, electricidad, tal como la generada por una batería, imán, células solares y similares, el viento e 25 híbridos o combinaciones de los mismos. Esos sistemas o motores pueden ser incorporados en otro sistema, tal como un automóvil, un camión, un bote o barco, una motocicleta, un generador, un avión y similares.

El objeto divulgado en la descripción anterior y los dibujos adjuntos se ofrece solamente a modo de ilustración y no como una limitación. Aunque se han mostrado y descrito realizaciones particulares, será obvio para las personas con 30 conocimientos en la materia que pueden realizarse cambios y modificaciones sin apartarse de los aspectos más amplios de la contribución de los presentes solicitantes. Se pretende que el alcance real de la protección solicitada esté definido en las reivindicaciones siguientes, consideradas en su perspectiva correcta en base de la técnica anterior.

#### **REIVINDICACIONES**

1. Sistema (20) de servicio dirigido que comprende:

- 5 Un procesador (22) que opera bajo el control de un programa almacenado, Una interfaz de usuario (25) que incluyen un dispositivo (26) de visualización y un dispositivo (27) de entrada, ambos acoplados al procesador (22) para el control interactivo de los mismos y, Una utilidad (28, 30) de almacenamiento para almacenar base de datos de información que incluye una biblioteca de elementos de información de servicio relativa a los aspectos de un aparato al que se le va a dar servicio y elementos
- 10 de información de pruebas relativos a las pruebas que pueden ser realizadas al aparato. Al menos una fuente de datos de soporte relativos a pruebas particulares, y Una rutina de ordenador ejecutada por el procesador para controlar la operación del dispositivo de pantalla y controlar las comunicaciones con la utilidad de almacenamiento (28, 30) y la al menos una fuente de datos de soporte, la rutina de ordenador que incluye
- 15
- (a) una primera porción para controlar la activación de y la comunicación sobre los enlaces de comunicación entre el procesador (22) y la utilidad de almacenamiento (28, 30) y entre el procesador (22) y cada fuente de datos de soporte (31, 32, 33)
- 
- (b) Una segunda porción en respuesta a entradas del usuario a través de la interfaz del usuario (25) en 20 relación a aspectos seleccionados del aparato para mostrar una descripción de una prueba aplicable a los aspectos seleccionados, y
	- (c) Una tercera posición en respuesta a la pantalla de una descripción de una prueba para mostrar información relativa a la descripción de la prueba mostrada para asistir a un usuario en la implementación de la prueba, caracterizada por que
- 25

La al menos una fuente de datos de soporte es distinta de la utilidad de almacenamiento de datos (28,30) y la rutina de ordenador además incluye

(d) la tercera porción en respuesta a visualizar una descripción de prueba para automáticamente recuperar 30 desde la al menos una fuente de datos de soporte.

2. El sistema según la reivindicación 1, en el que el dispositivo (26) de visualización es controlable en un modo de pantalla dividida, en el que la descripción de la prueba visualizada y los datos de soporte asociados son visualizados, respectivamente, en partes diferentes de una pantalla de visualización.

35

3. El sistema según la reivindicación 1, en el que la al menos una fuente de datos de soporte incluye fuentes plurales de datos de soporte.

4. El sistema según la reivindicación 1, en el que la al menos una fuente de datos de soporte incluye una fuente de 40 instrumentación para la adquisición de datos en vivo del aparato.

5. El sistema según la reivindicación 4, en el que la fuente de instrumentación incluye un conjunto de sonda para la adquisición de señales de datos del aparato.

45 6. El sistema según la reivindicación 5, en el que el dispositivo de visualización es operable por la pantalla en tiempo real de señales adquiridas por el conjunto de sonda.

7. El sistema según la reivindicación 1, en el que la al menos una fuente de datos de soporte incluye un monitor a bordo y dispositivo de control en el aparato.

50

8. El sistema según la reivindicación 1, en el que la al menos una fuente de datos de soporte incluye una fuente de información de referencia.

9. El aparato según la reivindicación 8, en el que la fuente de información de referencia incluye porciones manuales 55 de servicio en formato electrónico.

10. El aparato según la reivindicación 8, en el que la fuente de información de referencia incluye una base de datos experta compilada desde experiencia anterior en dar servicio y diagnóstico del aparato.

60 11. El sistema según la reivindicación 1, en el que el procesador (22) es un ordenador personal.

12. El Aparato según la reivindicación 11, en el que la utilidad de almacenamiento (28, 30) está en local en el ordenador personal.

13. El sistema según la reivindicación 1, en el que una o más de las utilidades de almacenamiento (28, 30) y la al 5 menos una fuente de datos de soporte son unidades remotas dispuestas a distancia desde el procesador (22) y el dispositivo de visualización (26).

14. El sistema según la reivindicación 13, en el que al menos una de las unidades remotas reside en una página Web de Internet.

10

15. El sistema según la reivindicación 1, y que comprende además medios para proveer comunicación sin cables entre al menos una de las unidades remotas de soporte de datos y el procesador.

- 16. El sistema según la reivindicación 1, en el que la segunda porción de la rutina de ordenador incluye una 15 subporción en respuesta a la selección del usuario de una o más elementos de información de servicio mostrados relativos a síntomas para seleccionar desde la biblioteca esas pruebas aplicables a diagnosticar la causa de los síntomas, organizando jerárquicamente las pruebas seleccionadas en una lista en el orden de su probabilidad de diagnosticar con éxito la causa de los síntomas, y mostrando designaciones de la lista de las pruebas organizada ierárquicamente.
- 20
- 17. Un método de dar servicio a un aparato, que comprende:

Proveer una biblioteca de elementos de información de servicio relativa a aspectos de un aparato al que se dará servicio y descripciones de las pruebas relativas a las pruebas que pueden ser realizadas al aparato,

- 25 Proveer al menos una fuente de datos de soporte relativos a pruebas particulares, Seleccionar y visualizar en el dispositivo de visualización (26) descripciones de pruebas de la biblioteca, y visualizar en el dispositivo de visualización datos de soporte relativos a la descripción de la prueba mostrada, Caracterizado por
- Mientras cada descripción de prueba está siendo mostrada, y en respuesta a la misma, recogiendo automáticamente 30 desde al menos una fuente de datos de soporte, y se provee la al menos una fuente de datos de soporte distinta de la biblioteca.

18. El método de la reivindicación 17, en el que la descripción de la prueba mostrada y los datos de soporte relacionados son visualizados simultáneamente en el dispositivo de visualización (26).

35

19. El método de la reivindicación 18, en el que la descripción de la prueba mostrada y los datos de soporte relacionados son visualizados en porciones separadas de una pantalla de visualización del dispositivo de visualización (26).

- 40 20. El método de la reivindicación 17, en el que una o más de las bibliotecas y la al menos una fuente de datos de soporte son unidades remotas dispuestas remotamente del dispositivo de visualización (26), y además comprenden suministrar comunicación entre el dispositivo de visualización (26) y las unidades remotas.
- 21. El método de la reivindicación 17, en el que el paso de proveer al menos una fuente de datos de soporte incluye 45 compilar una base de datos experta basada en el caso basada en experiencia real en dar servicio y diagnosticar el aparato.

22. El método de la reivindicación 17, en el que el paso de proveer al menos una fuente de datos de soporte incluye instrumentación de suministro para obtener señales en tiempo real del aparato.

 $50$ 

23. El método de la reivindicación 17, en el que el paso de proveer al menos una fuente de datos de soporte incluye suministrar comunicación con un dispositivo de supervisión de abordo y dispositivo de control en el aparato.

24. El método de la reivindicación 17, en el que los pasos de selección y visualización incluye primero la 55 visualización de una colección de elementos de información de servicio relativos a síntomas y después responder a la selección del usuario de uno o más elementos de información de servicio mostrados para seleccionar pruebas aplicables al diagnóstico de la causa de los síntomas relativos a los elementos de información de servicio seleccionados, ordenadas jerárquicamente las pruebas seleccionadas en una lista en el orden de su probabilidad de diagnosticar con éxito la causa de los síntomas, y mostrando designaciones de la lista de las pruebas organizadas

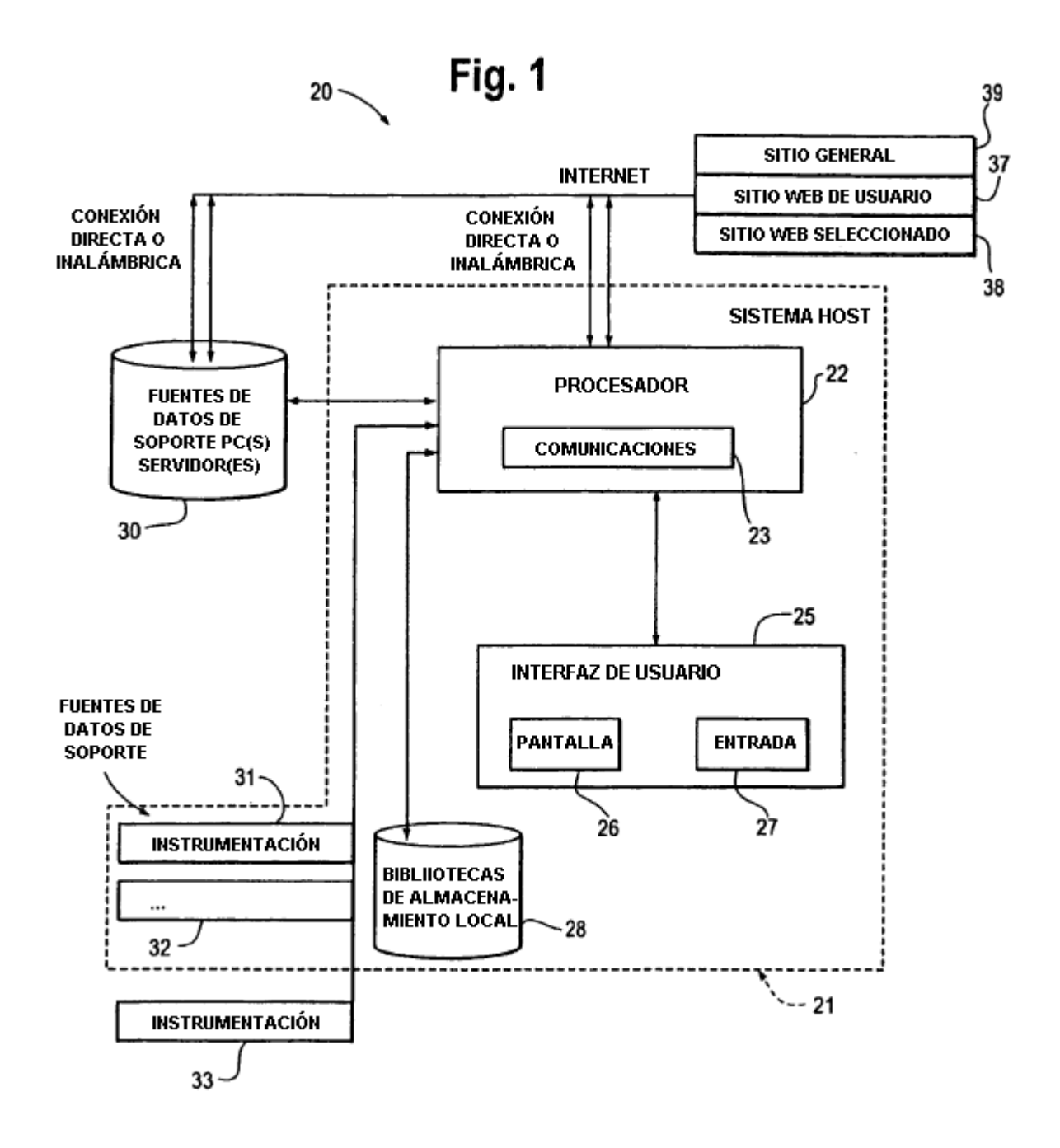

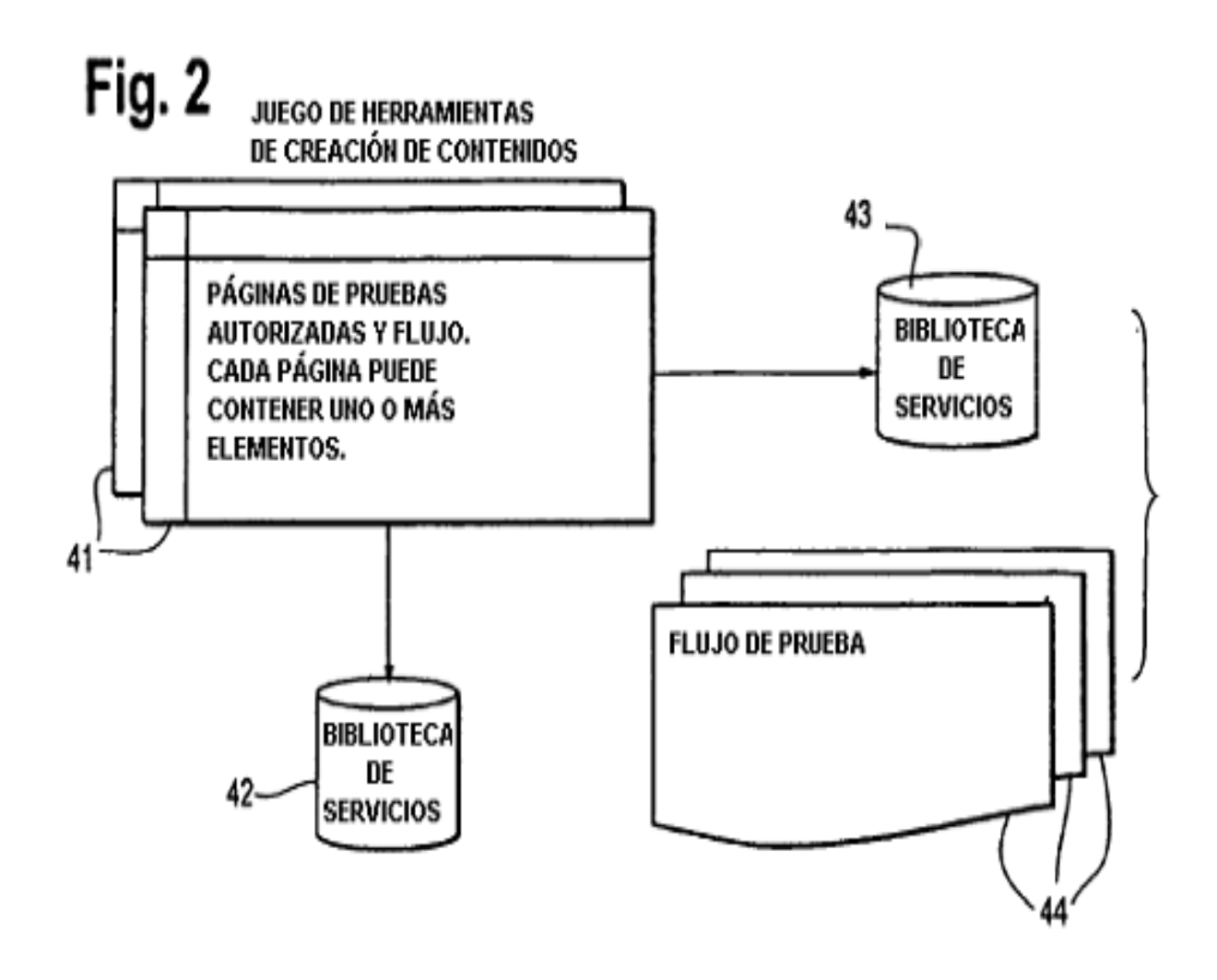

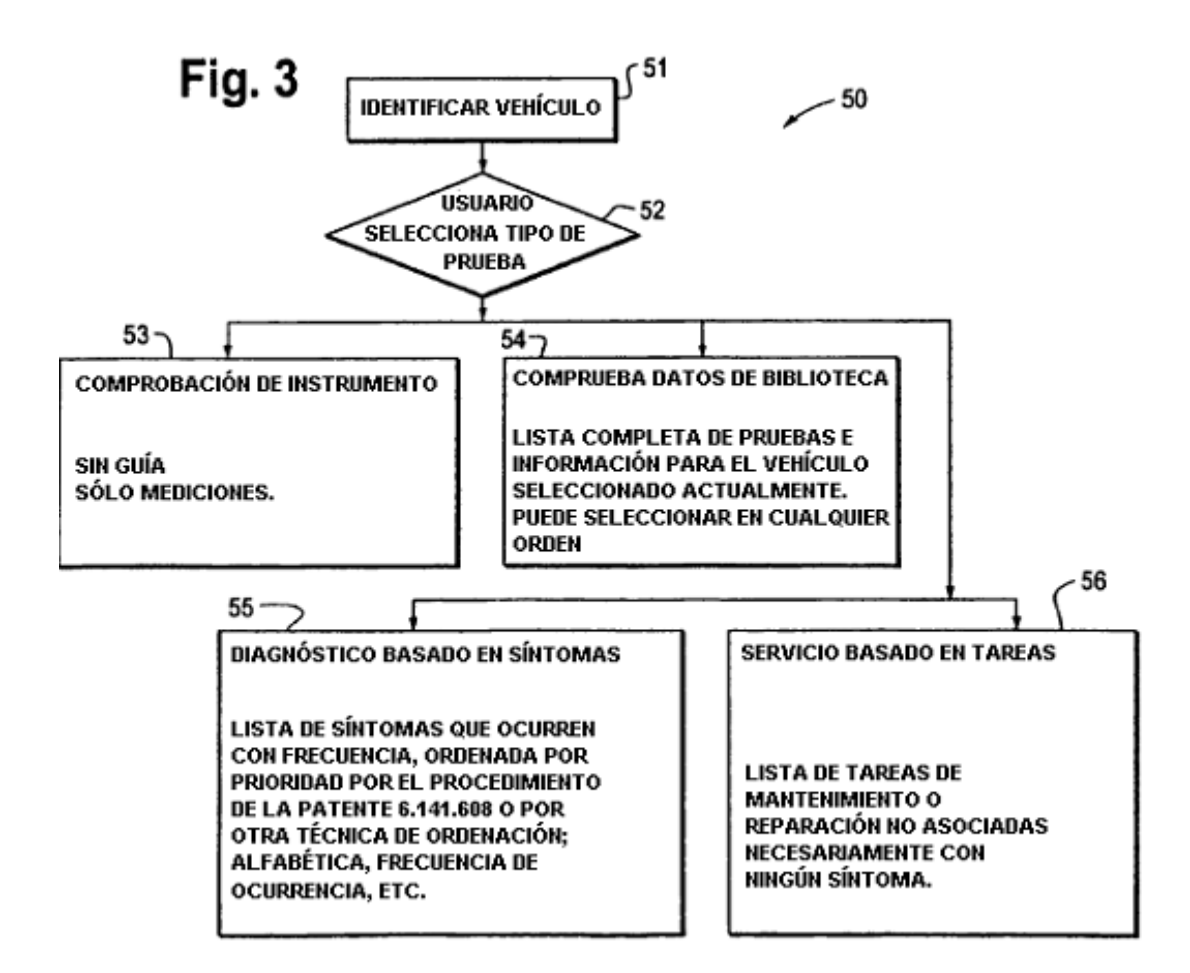

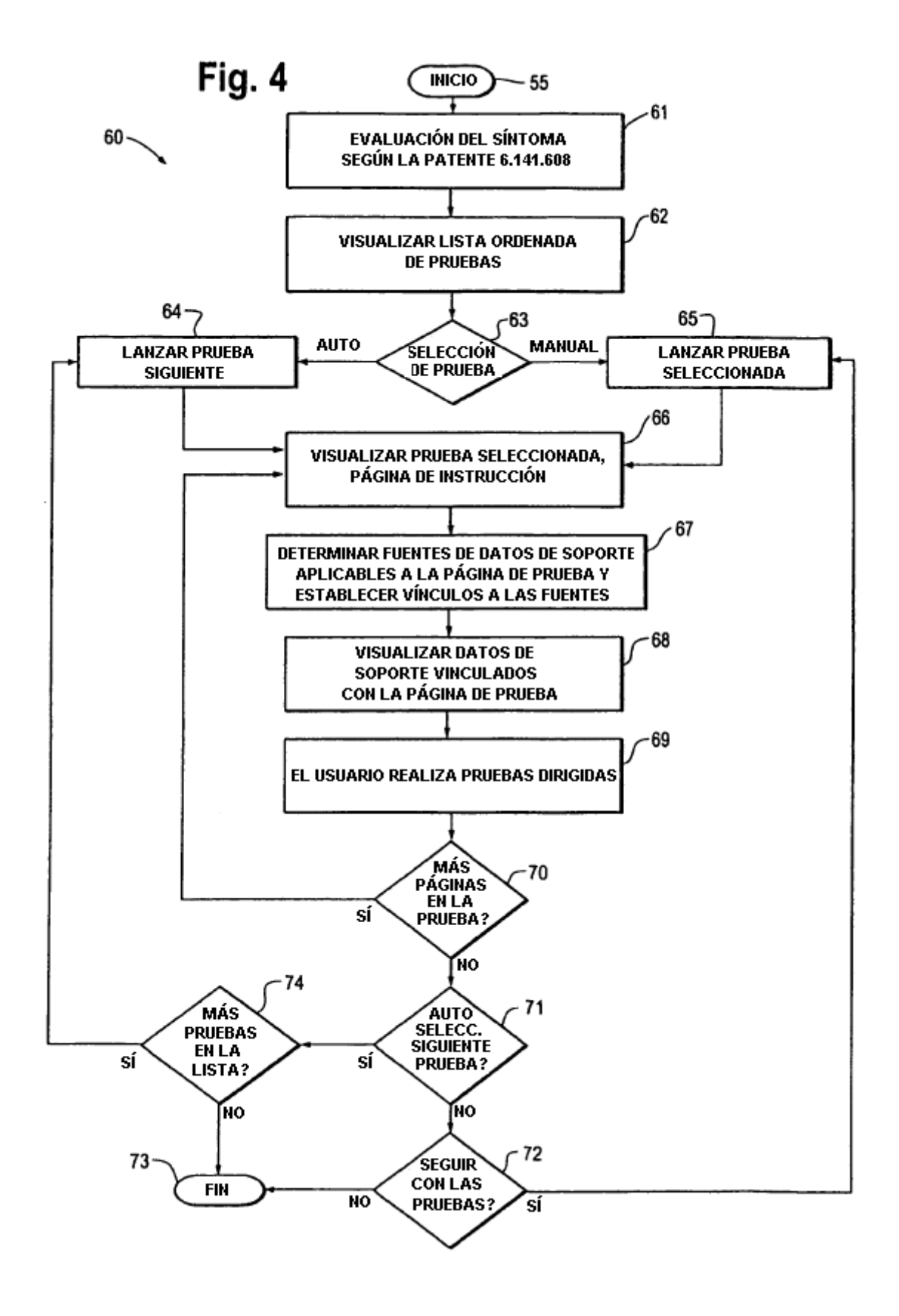

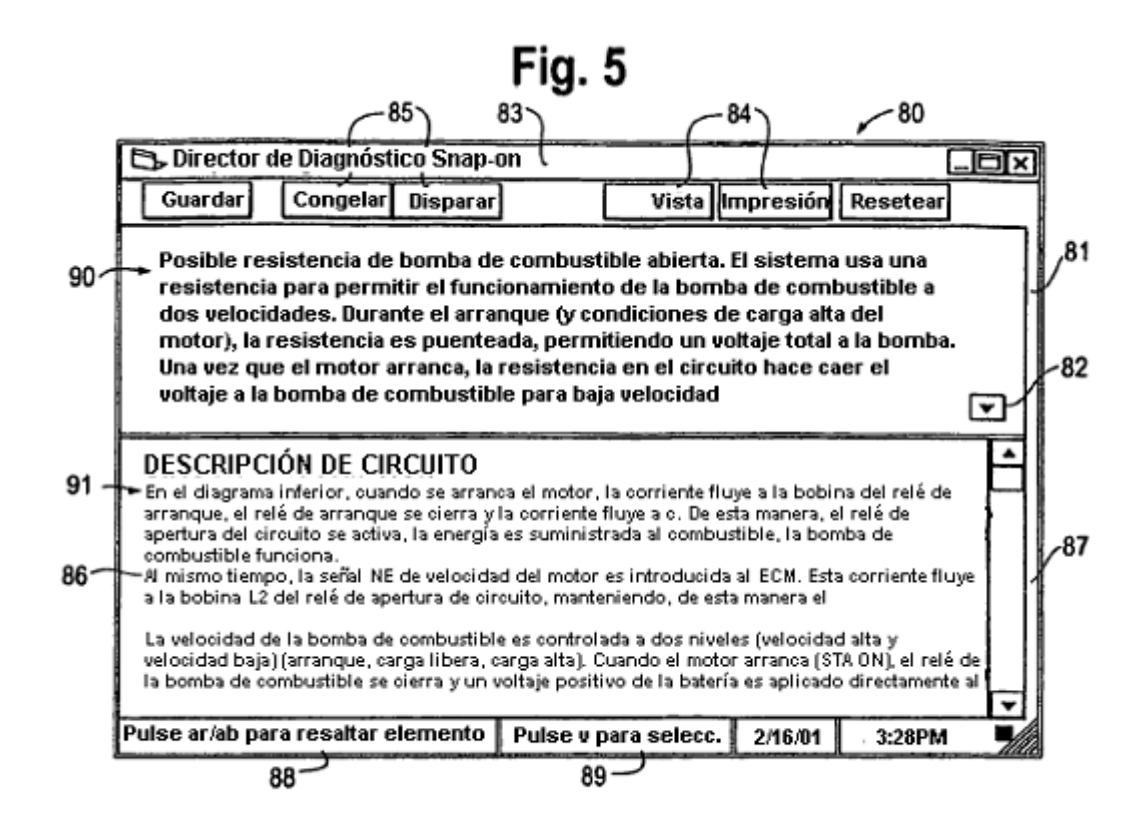

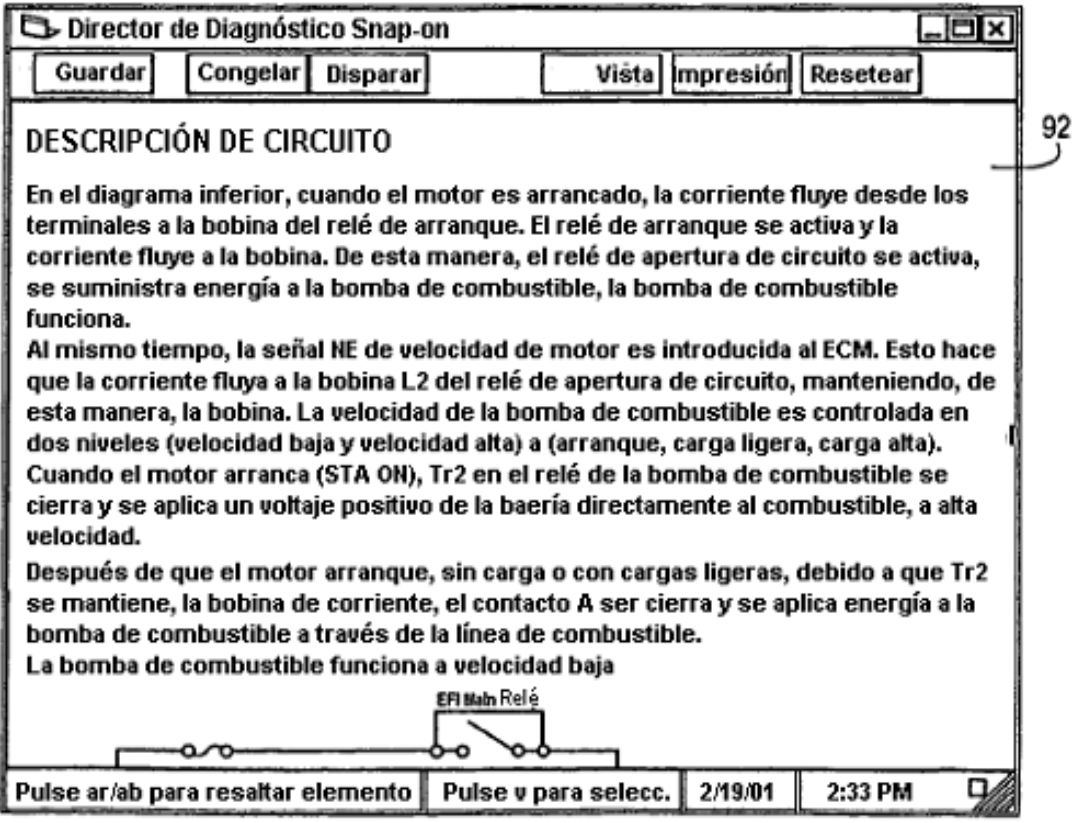

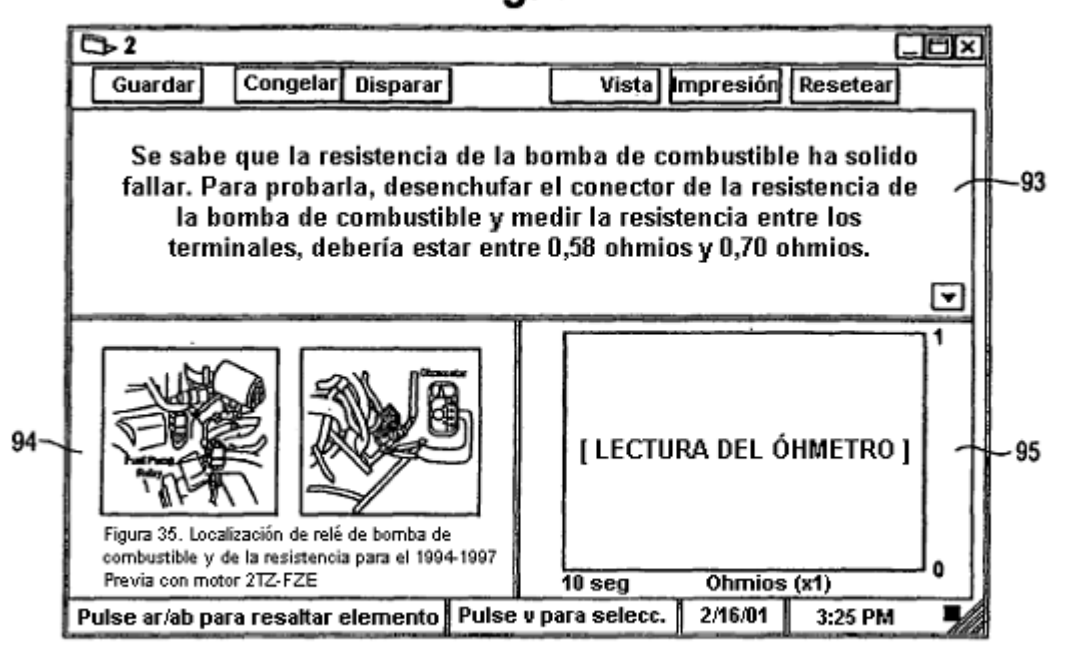

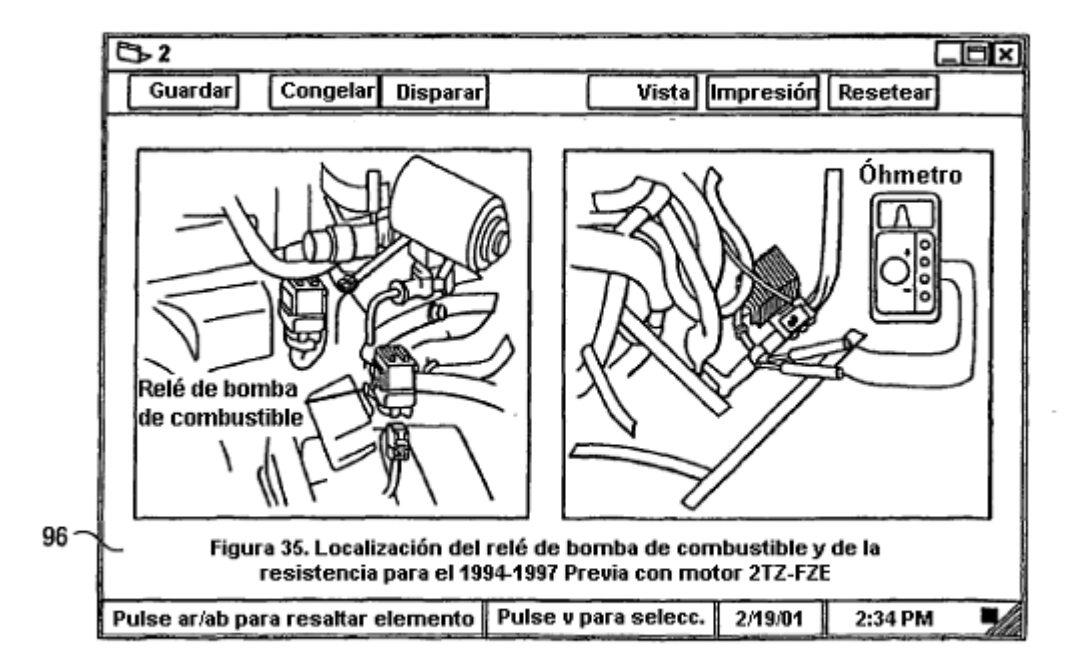

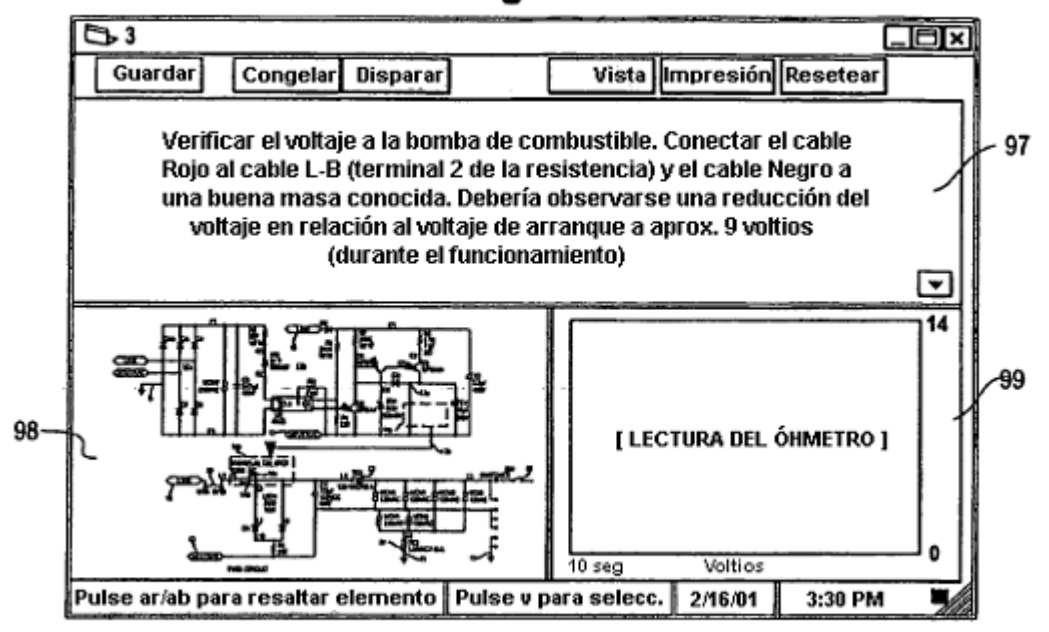

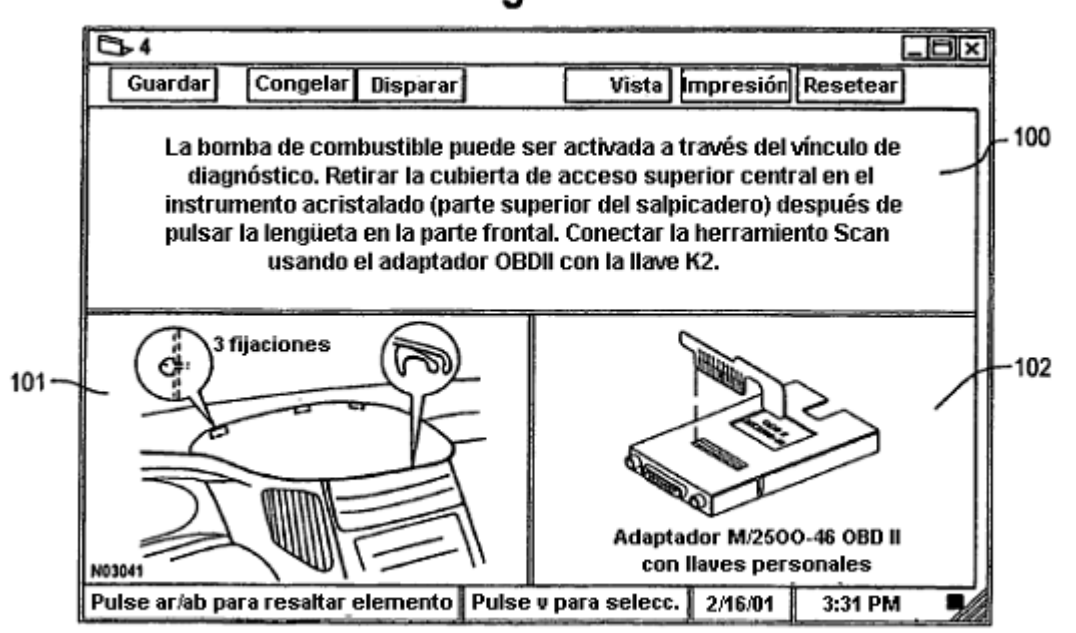

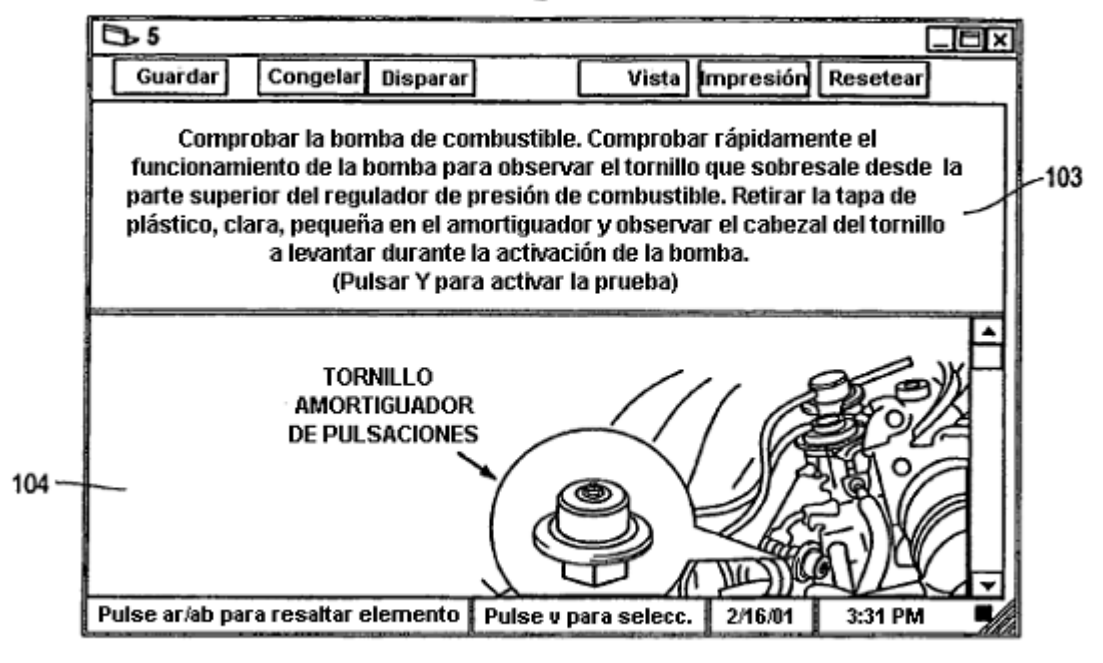

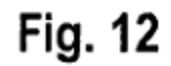

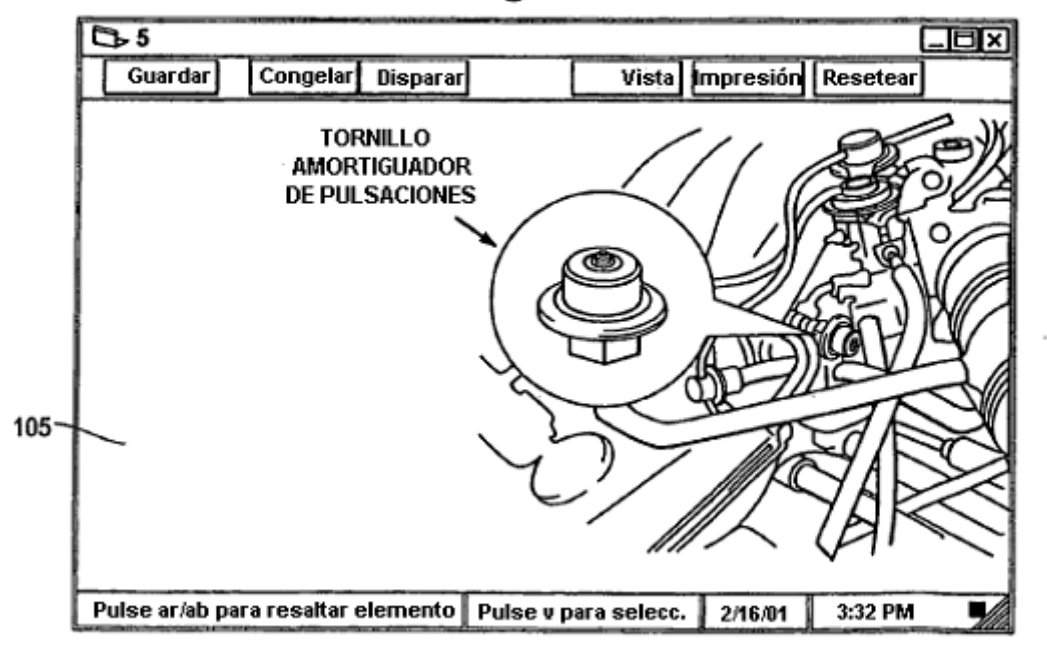

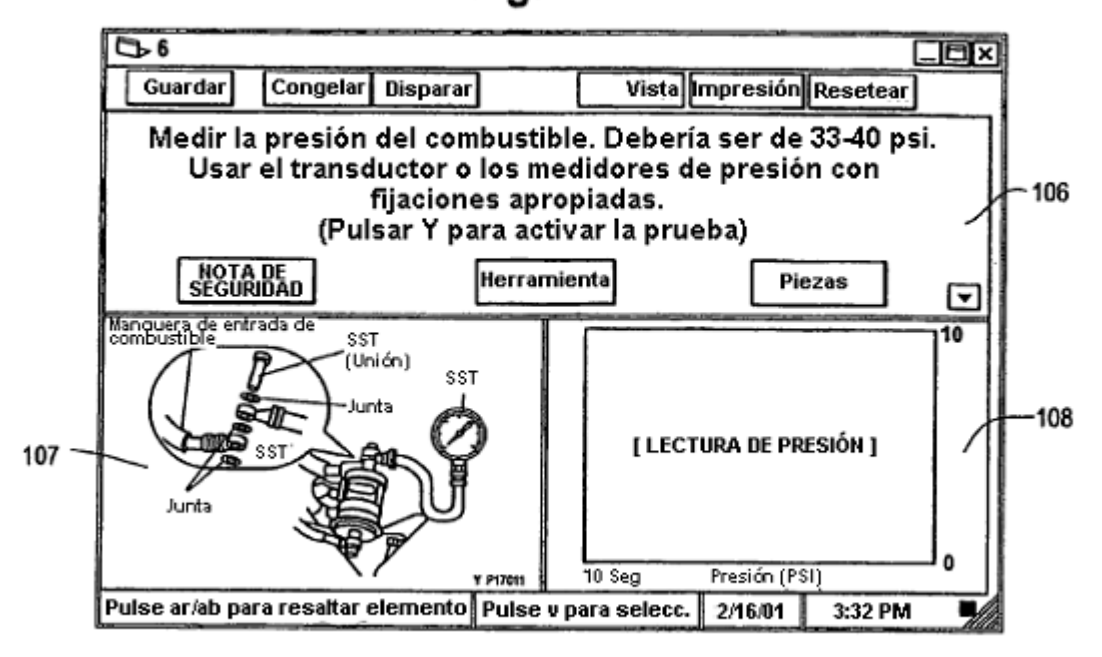

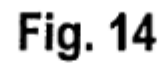

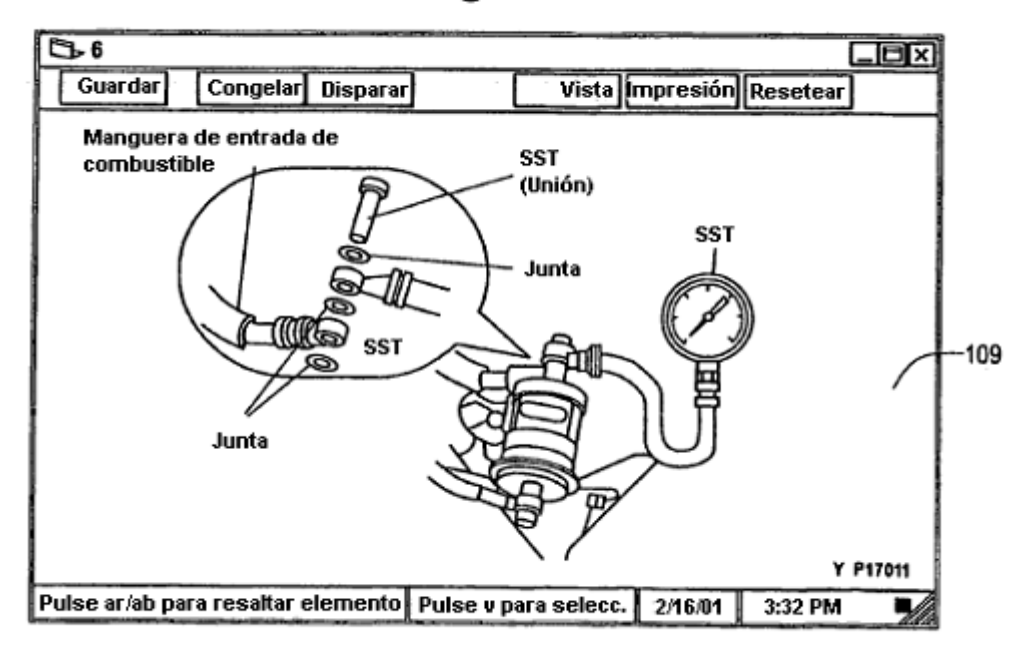

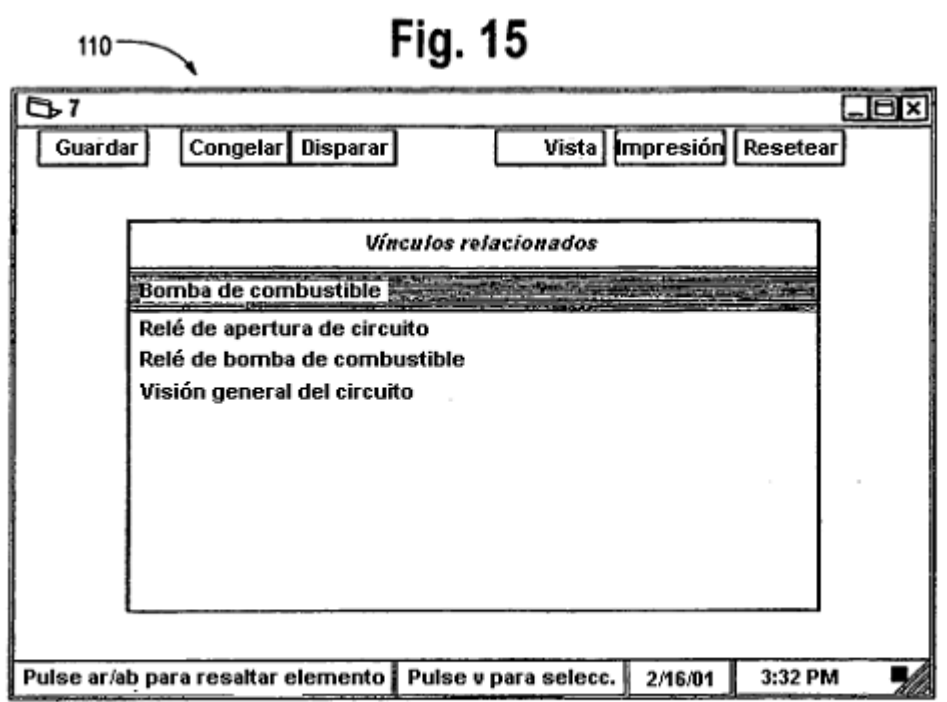

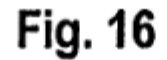

 $\overline{a}$ 

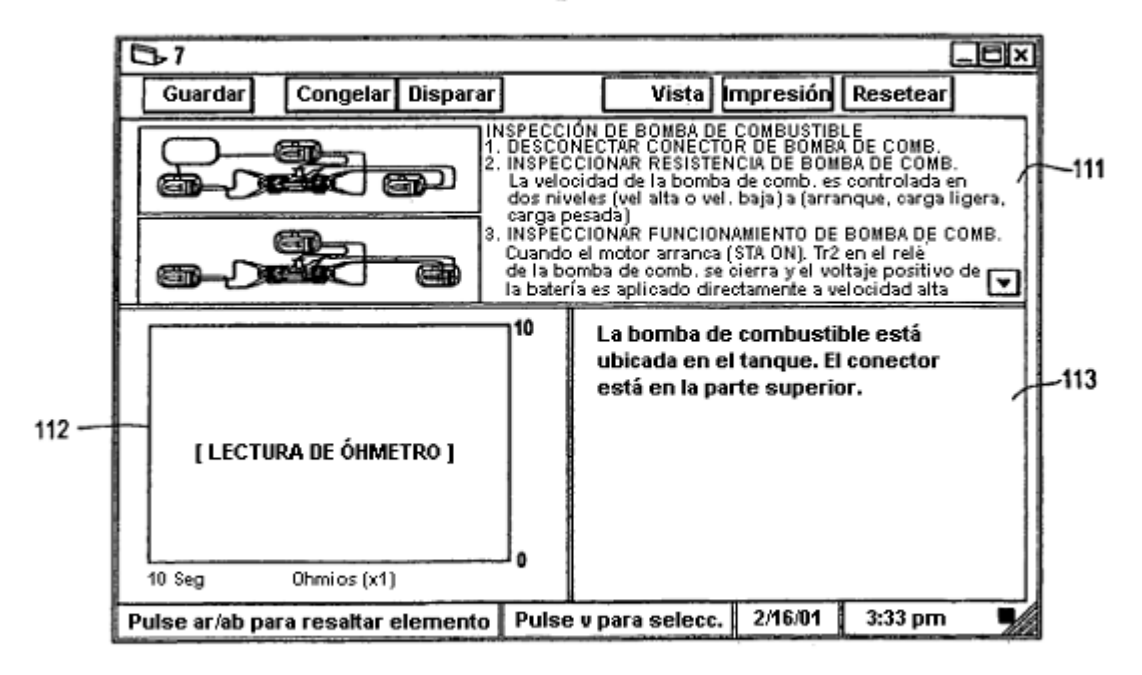

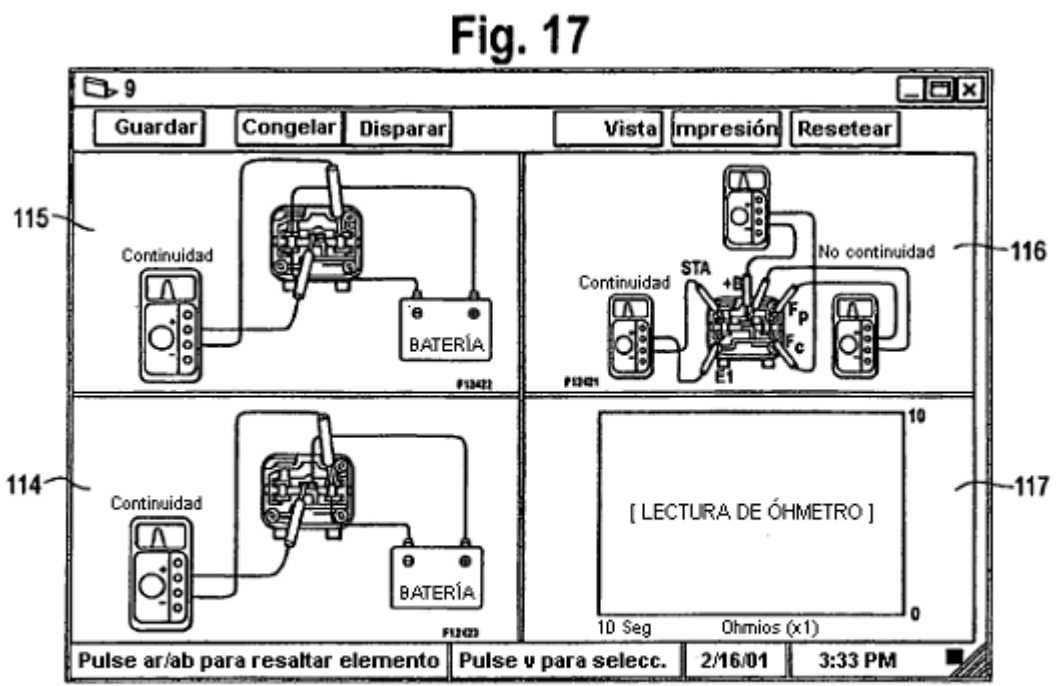

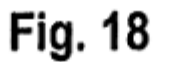

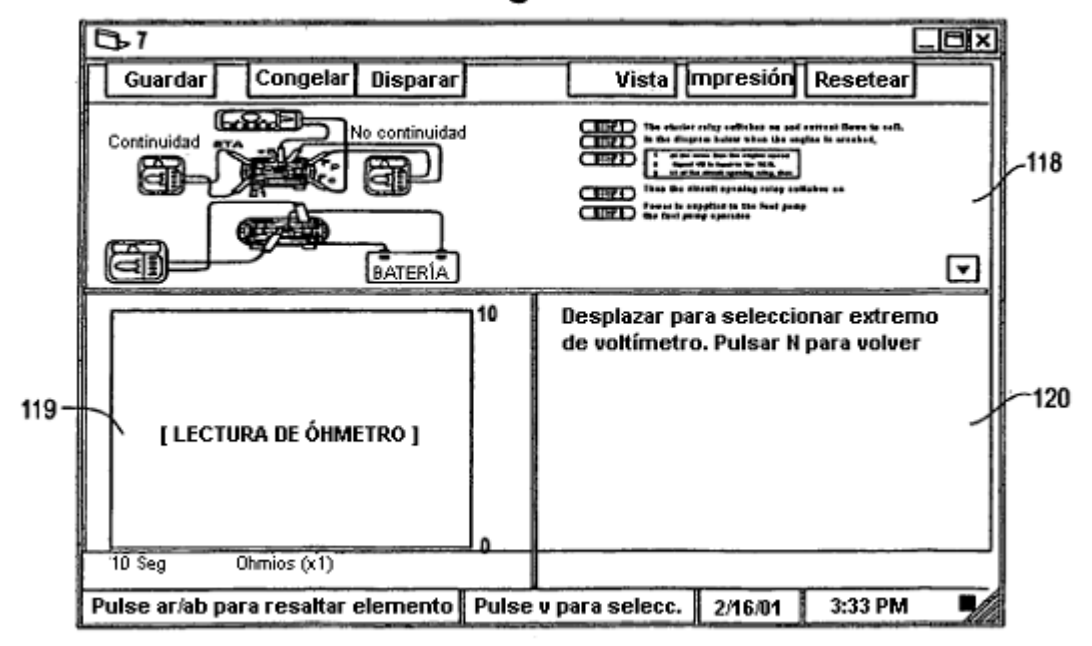